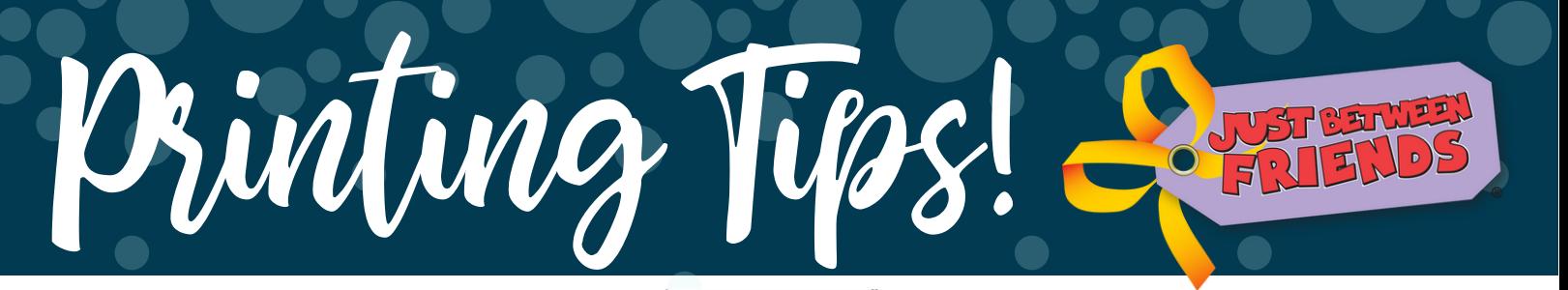

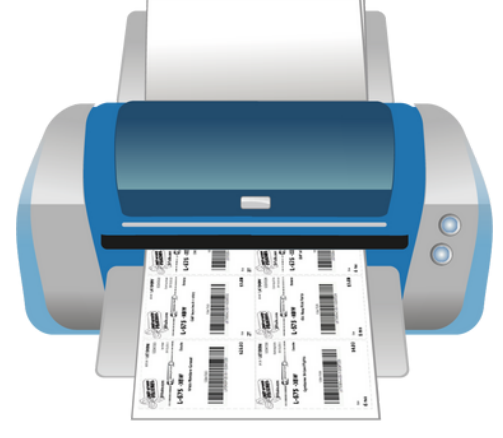

## **Printing your tags:**

Print tags on 8.5"x11" **white cardstock (not regular paper)** Tags automatically print 9-per-page.

- 1. Select checkboxes next to the tags that you want to print.
- 2. Hover over "print tags" and select "PDF".
- \*\*\*once printed tags cannot be altered without REPRINTING them! 3.

NOTE: if you are printing from a mobile device you will have to print in HTML format. We DO NOT recommend printing in HTML format as it creates scanning issues at the register (tags are a little smaller)

You can also download the PDF of tags and take to Staples, a shipping store, or your local library for printing. Bring your own cardstock to save \$\$!

**Printing trouble?**

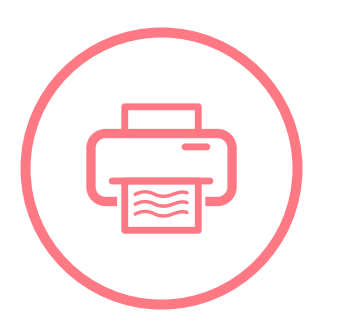

Is your Adobe PDF up to date? You can download the latest version for FREE!

Printing works best in FIREFOX. Try a different web browser!

When using a Mac, you may have to download tags first, then print from the download. Try Google Chrome if you are using a Mac